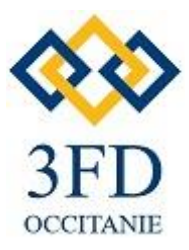

# **Votre partenaire Informatique en Conseil, Formation & Gestion.**

5 Rue Pierre Latécoère, 11000 Carcassonne

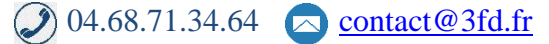

SA au Capital de  $1.000$   $\in$  - RCS 888 883 295 Centre de formation enregistré sous le n°76110172811

Programme 2023

# *CATALOGUE FORMATIONS*

**RENFORCEZ VOS COMPÉTENCES**

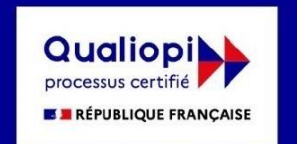

La certification qualité a été délivrée au titre de la catégorie d'action suivante :<br>ACTIONS DE FORMATION

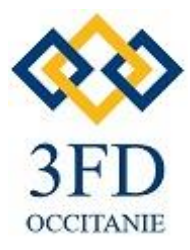

# **Votre partenaire Informatique en Conseil, Formation & Gestion.**

5 Rue Pierre Latécoère, 11000 Carcassonne

**◯** 04.68.71.34.64 [contact@3fd.fr](mailto:contact@3fd.fr)

SA au Capital de 1.000 € - RCS 888 883 295 Centre de formation enregistré sous le n°76110172811

**Votre partenaire Informatique en Conseil, Formation & Gestion.**

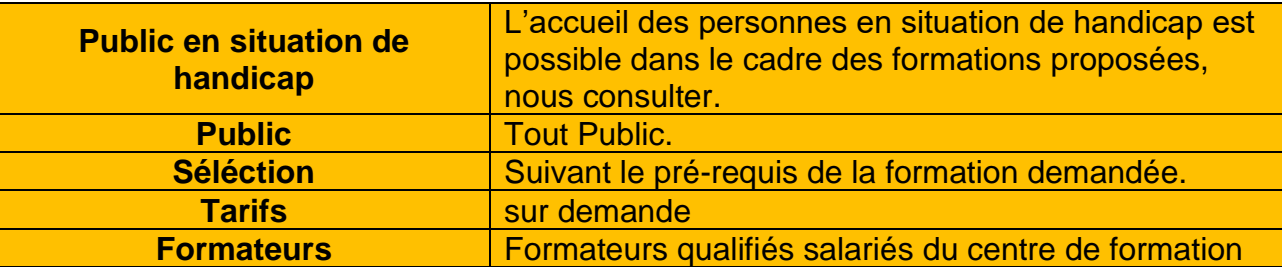

# **SOMMAIRE DES FORMATIONS**

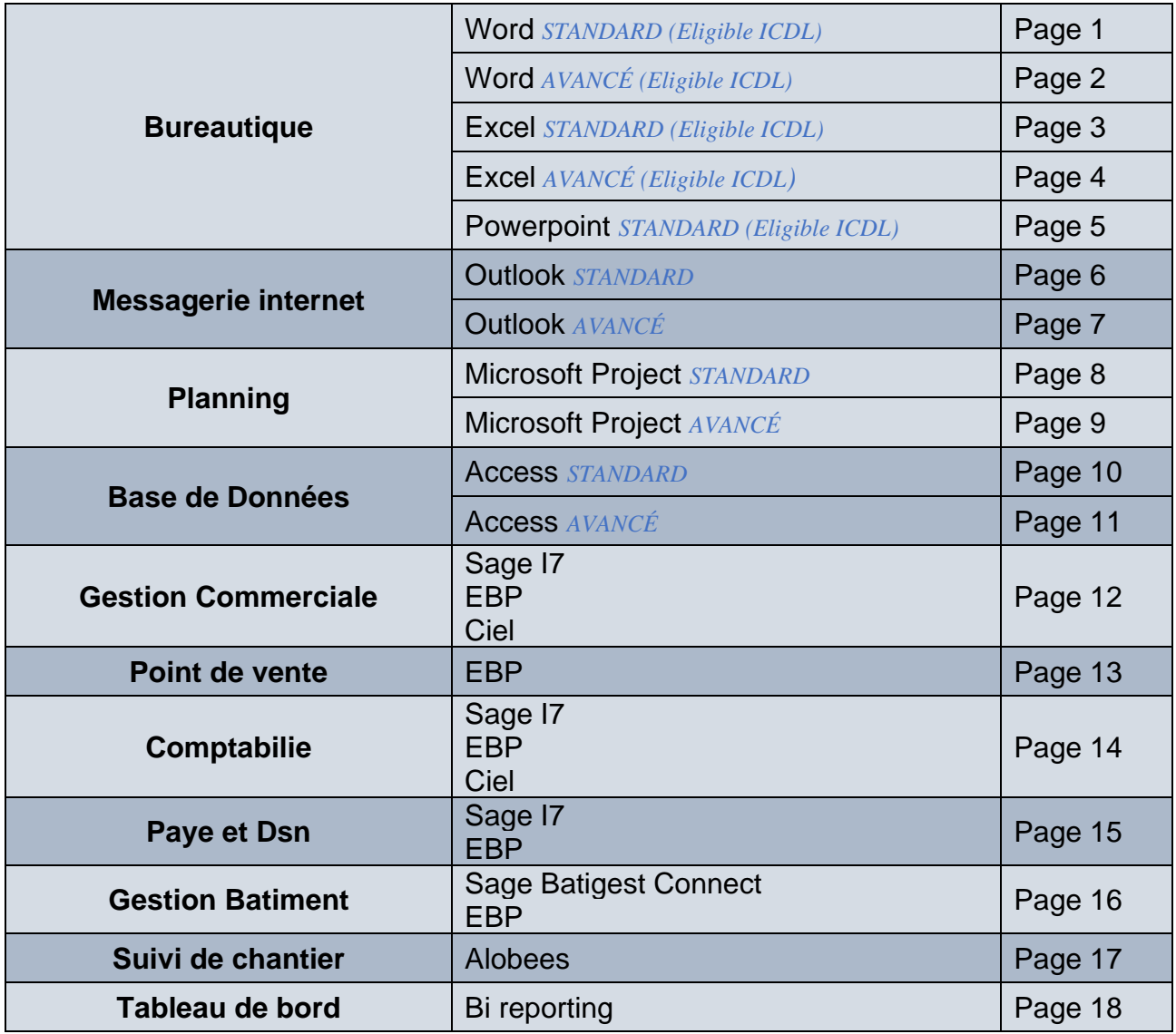

**Document actualisé le 29/09/2023**

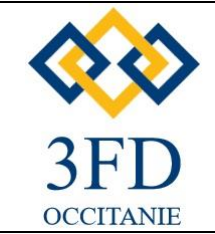

**Prérequis:** Savoir utiliser Windows

#### **Public:** tout public

**Durée:** 21 heures sur 3 jours

#### **Organisation:**

**Lieu :** à définir **Dates :** à définir **Horaires :** 8h30 – 17h

#### **Eligible ICDL**

- financement CPF - passage examen certification ICDL

#### **Modalité de sanction :**

Attestation de stage

#### **Moyen pédagogique:**

Chaque formation est décomposée en deux. Une partie théorique consistent à expliquer le contenu et le fonctionnement. La partie pratique comporte des exercices sur ordinateur (Application directe de la théorie).

### **Modalité d'évaluation :**

Progression des stagiaires évaluée par le formateur pendant la formation par le résultat des exercices et les échangesquestions/réponses et par un test de niveau des acquis en fin de formation. Evaluation de la formation par le stagaire et par le formateur en fin de session.

**Inscription et renseignement :** 3 FD Occitanie [contact@3fd.fr](mailto:contact@3fd.fr)

# **TRAITEMENT TEXTE WORD** *STANDARD (Eligible ICDL)*

### **OBJECTIFS:**

**Savoir réaliser un courier, savoir integer des tableaux, le mettre en forme, l'imprimer et l'enregistrer au travers du logiciel Word** 

- **ENVIRONNEMENT WORD :**
	- o **Découverte de l'espace de travail,**
	- o **Barres Ruban,**
	- o **Menu contextuel,**
- **SAISIE ET MODIFICATION DE TEXTE :**
	- o **Saisie semi-automatique, correction automatique,**
	- o **Les déplacements, les sélections, modification.**
- **MISE EN FORME DE TEXTE :**
	- **Utilisation de la barre d'outils et des menus,**
	- o **Mise en forme des caractères :**
	- **POLICE ET ATTRIBUT DE STYLES :**
		- o **Mise en forme des paragraphes**
- **ALIGNENTS ET RETRAITS - TABULATIONS :**
- **LES BORDURES ET OMBRAGES -ASSISTANT COURRIER :**
	- o **Automatiser tâches répétitives.**
- **LES OUTILS :**
	- o **Copier / couper / coller / glisser / déplacer,**
	- o **L'outil "Reproduire mise en forme",**
	- o **Rechercher et remplacer du texte,**
	- o **Correcteur d'orthographe.**
- **INSERTION AUTOMATIQUE :**
	- o **Création et utilisation.**
- **LES TABLEAUX :**
	- o **Dessiner, modifier un tableau, mise en forme.**
- **MISE EN PAGE :**
	- o **Orientation et marges,**
	- o **Pagination, numérotation des pages,**
	- o **En-têtes et pied de page simples.**

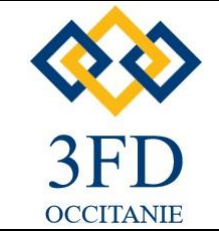

**Pré-requis:** Word de base

**Public:** tout public

**Durée:** 21 heures sur 3 jours

#### **Organisation:**

**Lieu :** à définir **Dates :** à définir **Horaires :** 8h30 – 17h

#### **Eligible ICDL**

- financement CPF - passage examen certification ICDL

#### **Modalité de sanction :**

Attestation de stage

#### **Moyen pédagogique:**

Chaque formation est décomposée en deux. Une partie théorique consistent à expliquer le contenu et le fonctionnement. La partie pratique comporte des exercices sur ordinateur (Application directe de la théorie).

#### **Modalité d'évaluation :**

Progression des stagiaires évaluée par le formateur par le résultat des exercices et les échanges questions/réponses et par un test de niveau des acquis en fin de formation. Evaluation de la formation par le stagaire et par le formateur en fin de session.

**Inscription et renseignement :** 3 FD Occitanie [contact@3fd.fr](mailto:contact@3fd.fr)

# **TRAITEMENT TEXTE WORD AVANCÉ (Eligible ICDL)**

#### **OBJECTIFS:**

**Réaliser des documents longs structurés avec integration d'illustration, réaliser un publipostage, créer des formulaires de saisie CONTENU DE LA FORMATION:**

- **Révision des fonctionnalités de base :**
	- o **- Mise en forme de document, mise en page,**
	- o **- En tête et pied de page,**
	- o **- Les tableaux, personnalisation barres d'outils.**
- **LES STYLES :**
	- o **- Création modification et suppression d'un style à partir d'un titre existant,**
	- o **- Création d'index, affichage et gestion de plan,**
	- o **- Document maître, lien, hypertexte,**
- **GESTIONS DE LONG DOCUMENTS :**
	- o **- Révision des connaissances, recherches et** 
		- **remplacements, notes de bas de page,**
	- o **- Fonction plan,**
	- o **- Création d'une table des matières.**
- **LE MAILING OU PUBLIPOSTAGE :**
	- o **- Création d'un document principal, sources de données,**
	- o **- Insertion de champs de fusion, fusion de données, fusion avec certains critères,**
	- o **- impression d'adresses sur les enveloppes, étiquettes et catalogues de publipostages,**
- **LE FORMULAIRE :**
	- o **- Insertion d'information à l'aide de champs,**
	- o **- Mise à jour, modifications, propriétés des champs,**
	- o **- Utilisation des outils formulaire,**
	- o **- Mise en place et paramétrage, protection d'un document, utilisation en tant que modèle.**
- **TRAVAILLER AVEC D'AUTRES APPLICATIONS :**
	- o **- Copier un tableau Excel, conversion de fichiers,**
	- o **- Récupérer une base de données existante (Excel Access)**
- **LES DESSINS ET LES TITRES AVEC WordART :**
	- o **- insérer les dessins et objet, dimensionner, déplacer, modifier obtenir les propriétés,**
	- o **- Création d'un titre WordART, insertion d'un cadre, le déplacer et le dimensionner.**
- **RECHERCHE DES FICHIER :**
	- o **- Recherche de documents à partir de Word, recherche approfondie selon des critères,**
	- o **- Aperçu des documents recherchés copie, suppression, ouverture.**

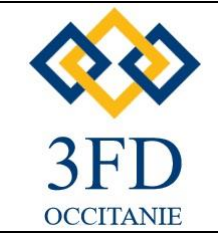

**Pré-requis:** Savoir utiliser Windows

### **Public:** tout public

**Durée:** 21 heures sur 3 jours

#### **Organisation:**

**Lieu :** à définir **Dates :** à définir **Horaires :** 8h30 – 17h

#### **Eligible ICDL**

- financement CPF - passage examen certification ICDL

#### **Modalité de sanction :**

Attestation de stage

#### **Moyen pédagogique:**

Chaque formation est décomposée en deux. Une partie théorique consistent à expliquer le contenu et le fonctionnement. La partie pratique comporte des exercices sur ordinateur (Application directe de la théorie).

### **Modalité d'évaluation :**

Progression des stagiaires évaluée par le formateur par le résultat des exercices et les échanges questions/réponses et par un test de niveau des acquis en fin de formation. Evaluation de la formation par le stagaire et par le formateur en fin de session.

**Inscription et renseignement :** 3 FD Occitanie [contact@3fd.fr](mailto:contact@3fd.fr)

# **TABLEUR EXCEL STANDARD (Eligible ICDL)**

#### **OBJECTIFS:**

**Réaliser des tableaux de données ou de calcul simples, savoir le mettre en forme, l'imprimer et l'enregistrer avec l'outil Excel** 

- **ENVIRONNEMENT MICROSOFT EXCEL ET GERER SES CLASSEURS :**
	- o **Ouvrir un nouveau classeur,**
	- o **Ouvrir, enregistrer et fermer un classeur,**
	- o **Apprendre à utiliser la barre d'état et la barre d'outils,**
- **CONCEVOIR ET METTRE EN FORME UN TABLEAU :**
	- o **Saisir, modifier, déplacer les données d'un tableau,**
	- o **Insérer ou supprimer une ligne, une colonne,**
	- o **Choisir un format de cellule et utiliser la mise en forme automatique,**
	- o **Figer un ou plusieurs volets,**
- **CREER DES FORMULES DE CALCUL :**
	- o **Utiliser les fonctions statistiques usuelles,**
	- o **Comprendre les notions de références relatives absolue et mixte,**
	- o **Créer des formules utilisant les onctions logiques,**
- **REPRESENTER GRAPHIQUEMENT UN TABLEAU :**
	- o **Créer un graphique à partir d'un tableau**
	- o **Affiner sa présentation pour mettre en relief les résultats obtenus**
- **METTRE EN PAGE ET GERER SES FEUILLES DE CALCUL ET GRAPHIQUES :**
	- o **Insérer, déplacer ou supprimer une feuille de calcul à l'aide de la barre d'onglets,**
	- o **Insérer un titre et une pagination à ses feuilles de calcul,**
	- o **Utiliser le mode « aperçu avant impression »,**
	- o **Exporter ses feuilles de calcul et graphiques vers d'autres outils Microsoft Office.**

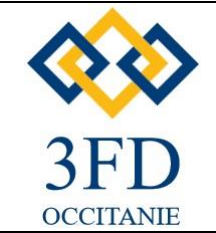

**Pré-requis:** Utilisateur Excel de base

**Public:** tout public

**Durée:** 21 heures sur 3 jours

#### **Organisation:**

**Lieu :** à définir **Dates :** à définir **Horaires :** 8h30 – 17h

#### **Eligible ICDL**

- financement CPF - passage examen certification ICDL

**Modalité de sanction :**

Attestation de stage

#### **Moyen pédagogique:**

Chaque formation est décomposée en deux. Une partie théorique consistent à expliquer le contenu et le fonctionnement. La partie pratique comporte des exercices sur ordinateur (Application directe de la théorie).

#### **Modalité d'évaluation :**

Progression des stagiaires évaluée par le formateur par le résultat des exercices et les échanges questions/réponses et par un test de niveau des acquis en fin de formation. Evaluation de la formation par le stagaire et par le formateur en fin de session.

**Inscription et renseignement :** 3 FD Occitanie [contact@3fd.fr](mailto:contact@3fd.fr)

# **TABLEUR EXCEL AVANCÉ (Eligible ICDL)**

#### **OBJECTIFS:**

**Réaliser des tableaux de données avec calcul complexes, savoir créer et exploiter une base données avec les outils Excel** 

- **OPTIONS EXCEL AFIN DE L'ADAPTER A SA PROPRE UTILISATION :**
	- o **Définir les options de travail, modifier et créer des barres d'outils,**
	- o **Créer des formats personnalisés, définir des formats conditionnels,**
	- o **Concevoir des modèles de base d'Excel**
- **FORRMULES COMLEXES PERMETTANT D'AUTOMATISER** 
	- o **Utiliser différents types d'adressage, nommer des cellules, des plages de cellules,**
	- o **Mettre en place des conditions simples, complexes, imbriquées,**
	- o **Calculer des statistiques,**
	- o **Les fonctions SOMME,**
	- o **Tester le contenu des cellules**
	- o **Automatiser la saisie par les fonctions de recherche,**
	- o **Calculer sur des dates, des heures, manipuler du texte.**
- **LIER DES CELLULES SUR PLUSIEURS FEUILLES OU CLASSEURS**
	- o **Liaisons externes et complexes dynamiques,**
	- o **Consolider des tableaux d'un même classeur, et tableaux par données.**
- **EXPLOITER UNE BASE DE DONNEES :**
	- o **Organiser ses données, tri multicritères et personnalisés**
	- o **Interroger une liste, extraire des enregistrements par filtres élaborés,**
	- o **Utiliser les fonctions statistiques de la base de données,**
	- o **Mettre en place des tableaux croisés dynamiques à une, deux trois dimensions,**
	- o **Afficher les pages, regrouper les informations.**
	- **GERER DES GRANDS TABLEAUX :**
		- o **Créer et utiliser un plan, insérer des liens hypertexte.**
- **PROTEGER :**
	- o **Les différentes protections, cellules, feuille, classeur.**

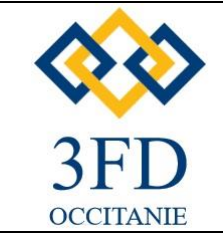

**Pré-requis:** utiliser Windows

**Public:** tout public

**Durée:** 14 heures sur 2 jours

#### **Organisation:**

**Lieu :** à définir **Dates :** à définir **Horaires :** 8h30 – 17h

#### **Eligible ICDL**

- financement CPF - passage examen certification ICDL

**Modalité de sanction :**

Attestation de stage

#### **Moyen pédagogique:**

Chaque formation est décomposée en deux. Une partie théorique consistent à expliquer le contenu et le fonctionnement. La partie pratique comporte des exercices sur ordinateur (Application directe de la théorie).

#### **Modalité d'évaluation :**

Progression des stagiaires évaluée par le formateur par le résultat des exercices et les échanges questions/réponses et par un test de niveau des acquis en fin de formation. Evaluation de la formation par le stagaire et par le formateur en fin de session.

**Inscription et renseignement :** 3 FD Occitanie [contact@3fd.fr](mailto:contact@3fd.fr)

# **POWERPOINT STANDARD (ELIGIBLE ICDL)**

#### *OBJECTIFS:*

*Réaliser des presentations sur ordinateur ou video-projecteur avec animations percutantantes et originales pour animer un sujet.*

# *CONTENU DE LA FORMATION:*

#### • *ANIMATION:*

- o *Créer des effets d'animation tels que le déplacement simultané d'objets multiples ou d'objets.*
	- o *Enchaîner l'ensemble des effets d'animation,*
- o *Les événements d'un objet: entrée, emphase, sortie,*
- o *Les éléments d'un animation: type début, direction, pourcentage d'agrandissement de la police, amplitude de rotation, chemin, vitesse.*
- o *Appliquer les transitions et les jeux d'animation au masque ou aux diapos,*
- o *Musique de fond du diaporama,*
- o *Diaporama personnalisés et masquer les diapos,*
- o *Faire tourner les diaporamas en boucle,*
- o *Projeter le diaporama et intervenir pendant son défilement,*
- o *Noter les actions à entreprendre au fur et à mesure de la réunion, et en imprimer la liste*
- o *Utiliser l'écran de contrôle de l'animateur.*
- *ACQUISITION MULTIMEDIA:*
	- o *Importer et gérer des clips animés, des fichiers vidéo et sons issus d'Internet,*
	- o *Enregistrer la narration,*
	- o *Le matériel d'acquisition: appareil photo, scanner, vidéo projecteur, portable et micro,*

#### • *IMPORTER ET EXPORTER:*

- o *Utiliser des liens avec Excel,*
- o *Envoyer vers Word,*
- o *Insérer des diapositives à partir d'un fichier ou d'un plan,*
- o *Utiliser et paramétrer des boutons d'action de des liens hypertextes,*
- *PUBLIER L'ANIMATION SUR UN SITE Web Internet/Intranet.*

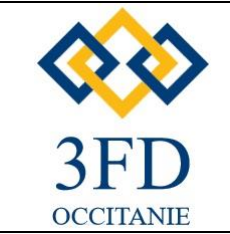

**Pré-requis:** utiliser Windows

**Public:** tout public

**Durée:** 7 heures sur 1 jours

#### **Organisation:**

**Lieu :** à définir **Dates :** à définir **Horaires :** 8h30 – 17h

**Modalité de sanction :**

Attestation de stage

#### **Moyen pédagogique:**

Chaque formation est décomposée en deux. Une partie théorique consistent à expliquer le contenu et le fonctionnement. La partie pratique comporte des exercices sur ordinateur (Application directe de la théorie).

### **Modalité d'évaluation :**

Progression des stagiaires évaluée par le formateur par le résultat des exercices et les échanges questions/réponses et par un test de niveau des acquis en fin de formation. Evaluation de la formation par le stagaire et par le formateur en fin de session.

**Inscription et renseignement :** 3 FD Occitanie [contact@3fd.fr](mailto:contact@3fd.fr)

# **OUTLOOK STANDARD**

#### **OBJECTIFS:**

*Savoir envoyer et recevoir des mails, gérer ses contact, gérer des agendas au travers d'Outlook*

- *DECOUVRIR OUTLOOK ET LES PRINCIPAUX ELEMENTS QUI LE CARACTERISENT:*
	- o *Les paramètres d'affichages et la barre de raccourcis,*
	- o *Découvrir la barre d'outils et la barre d'état.*
- *UTILISER SA BOITE DE RECEPTION:*
	- o *Paramétrer la boite de réception, concevoir et envoyer un mail,*
	- o *Créer des présentations automatiques: modèles et signatures,*
	- o *Joindre un ou plusieurs documents à l'envoi d'un mail.*
- *TRIER ET GERER SON COURRIER:*
	- o *Créer différents dossiers en fonction de la nature de vos mails, copier, déplacer, supprimer vos mails.*
- *CREER UN CARNET D'ADRESSE:*
	- o *Saisir l'adresse de messagerie d'un nouveau contact,*
	- o *Classer ses contacts par groupes et gérer son carnet d'adresse,*
	- o *Concevoir et gérer une liste de distribution.*
- *GERER SON AGENDA:*
	- o *Planifier ses rendez-vous; saisir, modifier ou supprimer une réunion,*
	- o *Insérer des rendez-vous périodiques, notifier ses tâches sur le calendrier,*
	- o *Modifier l'affichage de votre calendrier pour une meilleure vision de vos évènements: jour, semaine, mois.*
	- o *Imprimer son calendrier pour l'emporter.*

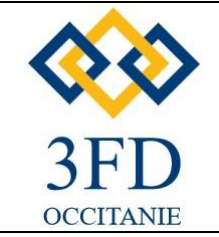

**Pré-requis:** utiliser Outllook de base

**Public:** tout public

**Durée:** 14 heures sur 2 jours

#### **Organisation:**

**Lieu :** à définir **Dates :** à définir **Horaires :** 8h30 – 17h

### **Modalité de sanction :**

Attestation de stage

#### **Moyen pédagogique:**

Chaque formation est décomposée en deux. Une partie théorique consistent à expliquer le contenu et le fonctionnement. La partie pratique comporte des exercices sur ordinateur (Application directe de la théorie).

#### **Modalité d'évaluation :**

Progression des stagiaires évaluée par le formateur pendant la formation par le résultat des exercices et les échangesquestions/réponses et par un test de niveau des acquis en fin de formation. Evaluation de la formation par le stagaire et par le formateur en fin de session.

#### **Inscription et renseignement :** 3 FD Occitanie [contact@3fd.fr](mailto:contact@3fd.fr)

# **OUTLOOK AVANCÉ**

#### **OBJECTIFS:**

**Au dela du simple mail, cette formation permet d'acquerir l'automatisation des classements de mail, d'oganiser son agenda, de developer le travail collaboration au travers des agendas et taches**

- *PARAMETRER ET AUTOMATISER LA GESTION DE SON COURRIER:*
	- o *- Paramétrer le classement de son courrier à l'aide de l'assistant,*
	- o *- Définir et supprimer automatiquement le courrier indésirable (SPAM),*
	- o *- Prévenir de son absence par l'envoi automatique d'un courrier.*
- *ORGANISER SON AGENDA:*
	- o *- Créer, modifier ou supprimer un rendez-vous, un événement et/ou une réunion,*
	- o *- Définir la périodicité d'un rendez-vous ou d'un événement,*
	- o *- Programmer une alarme,*
	- o *- Créer un agenda de groupe,*
	- o *- Partager ses données (calendrier, agenda, carnet d'adresses)*
- *GERER SES TACHES:*
	- o *- Créer une tâche simple en définissant le début, l'échéance, l'état d'avancement et le niveau de priorité de celle-ci.*
	- o *- Définir la périodicité d'une tâche, afficher, trier, classer, et répondre à une demande de tache.*
	- o *- Déléguer une tâche et suivre son état d'avancement, transformer un message en tâche.*
- *PLANIFIER UNE REUNION AVEC SES COLLABORATEURS:*
	- o *- Inviter des participants à une réunion,*
	- o *- Affecter une ressource,*
	- o *- Choisir une plage horaire en fonction de la disponibilité des participants,*
	- o *- Gérer les confirmations et les annulations, modifier la date d'une réunion,*
	- o *- Se réunir en ligne avec Netmeeting*.

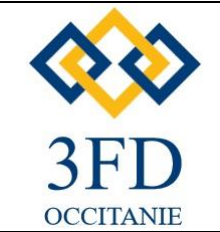

**Pré-requis:** Savoir utiliser Windows

#### **Public:** tout public

**Durée:** 14 heures sur 2 jours

#### **Organisation:**

**Lieu :** à définir **Dates :** à définir **Horaires :** 8h30 – 17h

**Modalité de sanction :**

Attestation de stage

#### **Moyen pédagogique:**

Chaque formation est décomposée en deux. Une partie théorique consistent à expliquer le contenu et le fonctionnement. La partie pratique comporte des exercices sur ordinateur (Application directe de la théorie).

### **Modalité d'évaluation :**

Progression des stagiaires évaluée par le formateur pendant la formation par le résultat des exercices et les échangesquestions/réponses et par un test de niveau des acquis en fin de formation. Evaluation de la formation par le stagaire et par le formateur en fin de session.

**Inscription et renseignement :** 3 FD Occitanie [contact@3fd.fr](mailto:contact@3fd.fr)

# **PLANNING MS PROJECT STANDARD**

#### *OBJECTIFS:*

*Création de planning, gestion des ressources, réaliser les prévisions et suivre l'avancement du projet*

- *ELEMENT FONDAMENTAUX DE PLANIFIATION ET DE SUIVI DE PROJETS :*
	- o *Qu'est qu'un projet ?*
	- o *Les projets dans l'entreprise*
	- o *Les acteurs du projet*
	- o *La méthodologie de planning, contraintes*
	- o *Plans de rattrapages,*
	- o *Avancement et suivi.*
- *GENERALITES :*
	- o *Présentation générale, ouvrir un projet, menus et affichages,*
	- o *Personnalisation de son environnement.*
- *CONSTRUIRE UN PROJET* 
	- o *Créer un projet, définir les durées, les charges et les contraintes, Créer et structurer les tâches en WBS,*
	- o *Définir les calendriers,*
	- o *Marge et chemin critique, construire un réseau « PERT »,*
	- o *Affichages et impressions (échelles de temps, zoom…), l*
	- o *Les tables (champs, colonnes, cellules et filtres)*
- *PILOTER ET OPTIMISER SON PLANNING :*
	- o *La question de la planification initiale,*
	- o *Suivi du projet et suivi des tâches,*
	- o *L'optimisation du réseau et des liaisons,*
	- o *Les contraintes,*
	- o *L'analyse des marges, l'analyse des chemins critiques, l'analyse des écarts,*
	- o *Avancement par les étapes et les durées, avancement par les charges et les ressources, avancement par les coûts, replanification.*

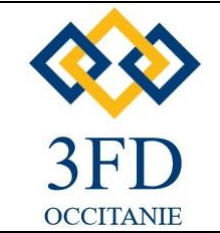

**Pré-requis:** utiliser Project de base

#### **Public:** tout public

**Durée:** 14 heures sur 2 jours

#### **Organisation:**

**Lieu :** à définir **Dates :** à définir **Horaires :** 8h30 – 17h

### **Modalité de sanction :**

Attestation de stage

#### **Moyen pédagogique:**

Chaque formation est décomposée en deux. Une partie théorique consistent à expliquer le contenu et le fonctionnement. La partie pratique comporte des exercices sur ordinateur (Application directe de la théorie).

#### **Modalité d'évaluation :**

Progression des stagiaires évaluée par le formateur pendant la formation par le résultat des exercices et les échangesquestions/réponses et par un test de niveau des acquis en fin de formation. Evaluation de la formation par le stagaire et par le formateur en fin de session.

#### **Inscription et renseignement :** 3 FD Occitanie [contact@3fd.fr](mailto:contact@3fd.fr)

# **PLANNING MS PROJECT AVANCÉ**

#### *OBJECTIFS:*

*Gérer les ressources à l'élaboration d'un projet afférant a un planning, savoir le piloter, l'analyser et maitriser les budgets*

- *RAPPEL SUR LES NOTIONS DE BASE DU LOGICIEL MICROSOFT PROJECT.*
- *GESTION DES RESSOURCES :*
	- o *Affectation standard,*
	- o *Affectation par charge,*
	- o *Affichage des tâches et utilisation des ressources,*
	- o *Utilisation de profils, option d'affectation,*
	- o *Analyse de charges.*
- *AUDIT DE L'UTILISATION DES RESOURCES :*
	- o *Détection des problèmes de sur-utilisation,*
	- o *Résolution automatique et manuelle des conflits,*
	- o *Utilisation des affichages et de la documentation.*
- *SUIVI DE PROJET :*
	- o *Planification initiale du projet,*
	- o *Déroulement réel,*
	- o *Utilisation des diagrammes pour le suivi,*
	- o *Suivi des coûts.*
- *DOCUMENTATION :*
	- o *Paramètres des affichages,*
	- o *Création des en-têtes et bas de page,*
	- o *Export vers Excel, Internet.*
- *GROUPE DE TRAVAIL :*
	- o *Intérêts des fonctions de groupe,*
	- o *Message d'affectations,*
	- o *Message d'avancement,*
	- o *Utilisation des feuilles de temps.*
- *ENVIRONNEMENT MULTI-PROJETS :*
	- o *Partage des ressources, et insertion des projets, la documentation multi-projets.*
- *PERSONNALISATION :*
	- o *Mise en place d'un environnement de travail personnalisé, tables, filtres, affichages, rapports, barres d'outils et de menu, modèles de projet.*

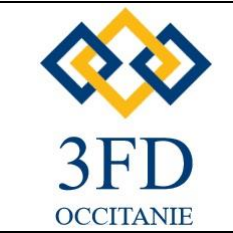

**Pré-requis:** utiliser Windows

**Public:** tout public

**Durée:** 21 heures sur 3 jours

#### **Organisation:**

**Lieu :** à définir **Dates :** à définir **Horaires :** 8h30 – 17h

#### **Modalité de sanction :**

Attestation de stage

#### **Moyen pédagogique:**

Chaque formation est décomposée en deux. Une partie théorique consistent à expliquer le contenu et le fonctionnement. La partie pratique comporte des exercices sur ordinateur (Application directe de la théorie).

#### **Modalité d'évaluation :**

Progression des stagiaires évaluée par le formateur pendant la formation par le résultat des exercices et les échangesquestions/réponses et par un test de niveau des acquis en fin de formation. Evaluation de la formation par le stagaire et par le formateur en fin de session.

#### **Inscription et renseignement :** 3 FD Occitanie [contact@3fd.fr](mailto:contact@3fd.fr)

# **ACCESS STANDARD**

#### *OBJECTIFS:*

*Créer, gérer, exploiter une base de données au travers du logiciel Access.*

- *CONCEPTION ET ORGANISATIN DE SA BASE DE DONNEES:* 
	- o *- Organiser, répartir ses données entre différentes tables*
	- o *; Créer des tables, définir les champs; Identifier la clé primaire d'index;*
	- o *Définir les relations, assurer l'intégralité référentielle;*
	- o *Importer, exporter et attacher des données.*
- *INTEROGRER SA BASE DE DONNEES AVEC DES REQUETTES:*
	- o *- Requêtes sélection (choix des champs, ordre de tri, définition des critères de sélection);*
	- o *Regroupement sur un champ, sur une expression;*
	- o *Requêtes multi-tables et d'analyses croisées;*
	- o *Requêtes action: (mise à jour, ajout, suppression, création de table).*
	- *MAITRISER LES TECHNIQUES D'ACCESS:* 
		- o *- Créer des états: principes de bases, les sections, les contrôles, les propriétés de contrôles, la boite à outils,*
		- o *création d'état à l'aide de l'assistant, création d'état avec regroupements et calculs,*
		- o *publipostage avec Word.*
		- o *- Créer des formulaires: principes de base,*
		- o *création d'un formulaire à l'aide de l'assistant, zones de saisies, calcul dans un formulaire,*
		- o *création de formulaires avec sous-formulaires, formules de menu.*
		- o *- Créer des macro-commandes simples: la fonction des macro-commandes, création et utilisation de macrocommandes, exécution et mise au point.*

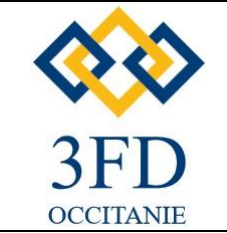

**Pré-requis:** utiliser Access de base

**Public:** tout public

**Durée:** 21 heures sur 3 jours

#### **Organisation:**

**Lieu :** à définir **Dates :** à définir **Horaires :** 8h30 – 17h

**Modalité de sanction :**

Attestation de stage

#### **Moyen pédagogique:**

Chaque formation est décomposée en deux. Une partie théorique consistent à expliquer le contenu et le fonctionnement. La partie pratique comporte des exercices sur ordinateur (Application directe de la théorie).

### **Modalité d'évaluation :**

Progression des stagiaires évaluée par le formateur pendant la formation par le résultat des exercices et les échangesquestions/réponses et par un test de niveau des acquis en fin de formation. Evaluation de la formation par le stagaire et par le formateur en fin de session.

#### **Inscription et renseignement :** 3 FD Occitanie [contact@3fd.fr](mailto:contact@3fd.fr)

# **ACCESS AVANCÉ**

#### *OBJECTIFS:*

*Savoir créer une application, avec menu et bouton pour la gestion d'un base de donnés, avec automatisme, et traitement de masse*.

- *SAISIR LES DONNEES AVEC LES FORMULAIRES:* 
	- o *Créer des formulaires simples, des formulaires fondés sur des requêtes, utiliser les expressions dans les formulaires, présentation et mise en forme, les sous-formulaires, listes déroulantes.*
- *EDITER DES RESULTATS AVEC DES ETATS:*
	- o *Principes de base, création d'états colonne ou tabulaires, tri de regroupement, état de publipostage, impression d'un état.*
- *COMMANDES: Rappel des ases d'ACCESS*
	- o *Les différents types de requêtes, association de formulaires et sous-formulaires, liste déroulantes modifiables, états avec les regroupements.*
- *ECRIRE DES MACRO-COMMANDES*
	- o *Rechercher une fiche avec une liste déroulante, associer des macros à des boutons.*
- *LE LANGAGE SQL:* 
	- o *Commandes essentielles: (select, insert, Update), interrogation multi-tables,*
- *ECHANGER DES DONNES AVEC OLE:*
	- o *Principes, liens entre applications, importer/exporter des données de classeur Excel, de fichiers TXT, automatiser les transferts avec les macros, attacher des tables ACCESS, des classeurs EXCEL.*
- *INTRODUCTION A LA PROGRAMMATION VBA:*
	- o *Modules, procédures et fonctions.*

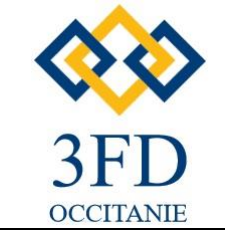

**Pré-requis:** Connaisance de la profession visée

**Public:**

tout public

**Durée:** 35 heures sur 5 jours

#### **Organisation:**

**Lieu :** à définir **Dates :** à définir **Horaires :** 8h30 – 17h

**Modalité de sanction :**

Attestation de stage

### **Moyen pédagogique:**

Chaque formation est décomposée en deux. Une partie théorique consistent à expliquer le contenu et le fonctionnement. La partie pratique comporte des exercices sur ordinateur (Application directe de la théorie).

### **Modalité d'évaluation :**

Progression des stagiaires évaluée par le formateur pendant la formation par le résultat des exercices et les échangesquestions/réponses et par un test de niveau des acquis en fin de formation. Evaluation de la formation par le stagaire et par le formateur en fin de session.

**Inscription et renseignement :** 3 FD Occitanie [contact@3fd.fr](mailto:contact@3fd.fr)

# **GESTION COMMERCIALE EBP - CIEL**

### **OBJECTIFS:**

*Effectuer des devis, bon de livraison, facturation, commande fournisseur, controle des factures d'achats, gestion des stocks au travers d'un logiciel de négoce*

- *CREATION PARAMETRAGE SOCIETE:*
	- o *Onglet, Coordonnées, Généraux – souches –Banques*
	- o *Définition des tarifs*
	- o *Listes et catalogues*
	- o *Définition des fichiers de base.*
- *TRAITEMENT COURANTS:*
	- o *Mouvements, valorisation, régularisation du stock,*
	- o *Mise à jour tarifs,*
	- o *Re-calcul des prix,*
	- o *Saisies-transfert pièces commerciales,*
	- o *Commande des articles en rupture,*
	- o *Portefeuille de commandes, commandes en attente livraison,*
	- o *Factures.*
	- *SUIVI DES TIERS:* 
		- o *Saisie, suivi des règlements,*
		- o *Remise en banque*
- *HISTORIQUE ET STATISTIQUES:*
	- o *Historiques, Statistiques*
- *EDITIONS:*
	- o *Principe des éditions*
	- o *Définir les paramètres d'éditions*
- *GENERATEUR DE DOCUMETNTS:*
	- o *Générateur de documents*
	- o *Construction du document et insertion d'objet*

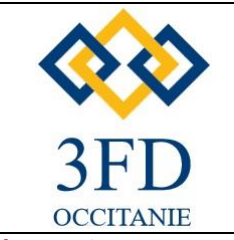

**Pré-requis:** Connaisance de la profession visée

**Public:** tout public

**Durée:** 35 heures sur 5 jours

#### **Organisation:**

**Lieu :** à définir **Dates :** à définir **Horaires :** 8h30 – 17h

**Modalité de sanction :**

Attestation de stage

### **Moyen pédagogique:**

Chaque formation est décomposée en deux. Une partie théorique consistent à expliquer le contenu et le fonctionnement. La partie pratique comporte des exercices sur ordinateur (Application directe de la théorie).

### **Modalité d'évaluation :**

Progression des stagiaires évaluée par le formateur pendant la formation par le résultat des exercices et les échangesquestions/réponses et par un test de niveau des acquis en fin de formation. Evaluation de la formation par le stagaire et par le formateur en fin de session.

**Inscription et renseignement :** 3 FD Occitanie [contact@3fd.fr](mailto:contact@3fd.fr)

# **POINT DE VENTE EBP**

#### **OBJECTIFS:**

*Tenir une caisse d'un point de vente, gerer les encaissements, effectuer de la facturation, gerer ses clients avec un logiciel point de vente*

# **CONTENU DE LA FORMATION***:*

#### • *GESTION DES PARAMETRES :*

- o *Présenter les notions de caisse et les mots clefs,*
- o *Installer les périphériques (écran tactiles, imprimante, ticket, ...)*
- o *Initiation au fonctionnement d'une caisse*
- *CONFIGURER LES DONNEES :*
	- o *Paramétrer les articles: familles, rayons,*
	- o *Grille de taille/couleur,*
	- o *Créer des tiers: clients, fournisseurs, banques devises,*
	- o *Importer des données,*
- *GERER LA VENTE ET LE FRONT OFFICE:* 
	- o *Configurer et sécuriser la caisse,*
	- o *Réaliser une vente,*
	- o *Effectuer les paramétrages complémentaires.*
- *TRAITER LE BACK OFFICE:*
	- o *Réaliser les paiements et la remise en banque,*
	- o *Gérer ses achats et stocks,*
	- o *Envoyer ses données vers un logiciel de comptabilité.*

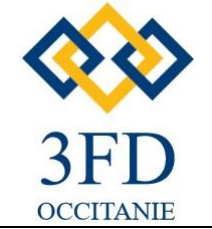

#### **Pré-requis:**

Connaissances de base de la comptabilité Générale

# **Public:**

tout public

**Durée:** 21 heures sur 3 jours

# **Organisation:**

**Lieu :** à définir **Dates :** à définir **Horaires :** 8h30 – 17h

# **Modalité de sanction :**

Attestation de stage

### **Moyen pédagogique:**

Chaque formation est décomposée en deux. Une partie théorique consistent à expliquer le contenu et le fonctionnement. La partie pratique comporte des exercices sur ordinateur (Application directe de la théorie).

### **Modalité d'évaluation :**

Progression des stagiaires évaluée par le formateur pendant la formation par le résultat des exercices et les échangesquestions/réponses et par un test de niveau des acquis en fin de formation. Evaluation de la formation par le stagaire et par le formateur en fin de session.

**Inscription et renseignement :** 3 FD Occitanie [contact@3fd.fr](mailto:contact@3fd.fr)

# **COMPTABILITE SAGE – EBP - CIEL**

# **OBJECTIFS:**

**Traitement des ecritures comptables, effectuer les lettrages et pointage, editer les pieces comptables, etablir un bilan et compte résultat au travers du logiciel de compta**

- *Principe de fonctionnement*
- *Le paramétrage*
- *Création d'un plan comptable et de journaux*
- *Paramètre d'automatisation*
- *Postes analytiques*
- *Saisies des écritures*
- *La saisie guidée*
- *Les niveaux d'Exploitations*
- *Le lettrage*
- *Les rapprochements bancaires*
- *Les clôtures*
- *Les impressions encaissements*

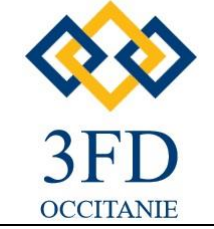

#### **Pré-requis:**

Connaisance de base en social & bulletin de paye

#### **Public:**

tout public

**Durée:** 35 heures sur 5 jours

#### **Organisation:**

**Lieu :** à définir **Dates :** à définir **Horaires :** 8h30 – 17h

### **Modalité de sanction :**

Attestation de stage

#### **Moyen pédagogique:**

Chaque formation est décomposée en deux. Une partie théorique consistent à expliquer le contenu et le fonctionnement. La partie pratique comporte des exercices sur ordinateur (Application directe de la théorie).

#### **Modalité d'évaluation :**

Progression des stagiaires évaluée par le formateur pendant la formation par le résultat des exercices et les échangesquestions/réponses et par un test de niveau des acquis en fin de formation. Evaluation de la formation par le stagaire et par le formateur en fin de session.

**Inscription et renseignement :** 3 FD Occitanie [contact@3fd.fr](mailto:contact@3fd.fr)

# **GESTION DE LA PAYE SAGE – EBP**

#### **OBJECTIFS:**

**Gérer les éléments nécessaires à l'élaboration de la paie (paniers, heures supplémentaires, RTT, congés, etc.), réaliser et enregistrer les bulletins de paie. Déclaration DSN**

- *Principe de la paye*
- *Les différents éléments de paye*
- *Les gains*
- *La gestion des heures et calcul du taux horaire*
- *Les avantages en nature*
- *Les abattements*
- *Les cotisations*
- *Principe des tranches*
- *Les allégements*
- *Loi Fillon et Loi Tepa*
- *La base des CSG RDS*
- *Les retenues sur le Net*
- *Absence et maintien de salaire*
- *Subrogation congés maladie*
- *La paye à l'envers*
- *Les éditions nécessaires*
- *La DSN*
- *L'analytique*
- *Le paramétrage dans SAGE Paye*
- *Le paramétrage dans EBP paye*

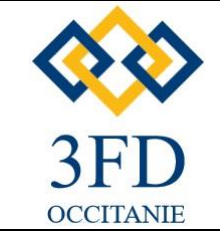

**Pré-requis:** Utiliser windows

**Public:** tout public

**Durée:** 35 heures sur 5 jours

#### **Organisation:**

**Lieu :** à définir **Dates :** à définir **Horaires :** 8h30 – 17h

#### **Modalité de sanction :**

Attestation de stage

#### **Moyen pédagogique:**

Chaque formation est décomposée en deux. Une partie théorique consistent à expliquer le contenu et le fonctionnement. La partie pratique comporte des exercices sur ordinateur (Application directe de la théorie).

#### **Modalité d'évaluation :**

Progression des stagiaires évaluée par le formateur pendant la formation par le résultat des exercices et les échangesquestions/réponses et par un test de niveau des acquis en fin de formation. Evaluation de la formation par le stagaire et par le formateur en fin de session.

#### **Inscription et renseignement :** 3 FD Occitanie [contact@3fd.fr](mailto:contact@3fd.fr)

# **GESTION BATIMENT SAGE - EBP**

#### **OBJECTIFS:**

**Savoir réaliser à travers l'informatique, commandes, devis, bons de livraison/réception, factures, appels d'offres, affaires, suivi de chantiers, approvisionnement et achats, gérer les sous-traitants**

- *Principe de fonctionnement*
- *Le paramétrage des éditions*
- *Mémorisation des critères de sélection*
- *Réalisation de traitements spécifiques*
- *Construction d'une bibliothèque et d'une multi-bibliothèque*
- *Import de bibliothèque et tarifs sur CD-Rom, fichiers*
- *Gestion d'éléments de types et de natures multiples, gestion des familles d'éléments et récupération des informations*
- *Gestion unités d'achats, stockage, et ventes, de la main d'œuvre*
- *Personnalisations et gestion variable des métrés*
- *Gestion des multi-dépôts et des réservations, transferts interdépôts, inventaire,*
- *Gestion des ressources, humaines, matériels, véhicules outillages, engins*
- *Gestion des fournisseurs, livraisons, conditions, échéances, remises escomptes*
- *Gestion de la sous-traitance, des appels d'offres jusqu'à la facturation*
- *Gestion des ventes*
- *Gestion des achats*
- *Fiches de travail*
- *Suivi, et analyse de chantier*
- *Stocks, inventaire,*
- *Gestion financière, suivi des règlements gestion remise de banque, lettres de relances*

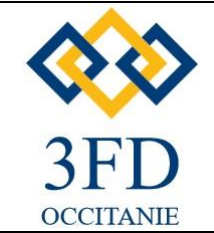

**Pré-requis:** Utiliser logiciel Batiment

#### **Public:** tout public

**Durée:** 21 heures sur 3 jours

#### **Organisation:**

**Lieu :** à définir **Dates :** à définir **Horaires :** 8h30 – 17h

#### **Modalité de sanction :**

Attestation de stage

#### **Moyen pédagogique:**

Chaque formation est décomposée en deux. Une partie théorique consistent à expliquer le contenu et le fonctionnement. La partie pratique comporte des exercices sur ordinateur (Application directe de la théorie).

### **Modalité d'évaluation :**

Progression des stagiaires évaluée par le formateur pendant la formation par le résultat des exercices et les échangesquestions/réponses et par un test de niveau des acquis en fin de formation. Evaluation de la formation par le stagaire et par le formateur en fin de session.

#### **Inscription et renseignement :** 3 FD Occitanie [contact@3fd.fr](mailto:contact@3fd.fr)

# **SUIVI DE CHANTIER AVEC ALOBEES**

#### **OBJECTIFS:**

**Réaliser le suivi de chantier avec la solution web et mobile Alobees liée avec votre logiciel Batiment (version SQL)**

- *Principe de connection à Alobees* 
	- o *Inscription sur Alobees (Propriétaire uniquement)*
- *Utiliser la fonction "Tâches"?*
	- o *Quelles sont les utilisations possibles des tâches*
- *Comment créer un nouvel utilisateur* 
	- o *le "statut" des utilisateurs*
	- o *désactiver/réactiver un utilisateur*
	- o *les types d'utilisateurs*
- *les rôles*
- *créer un chantier*
- *e partage de document sur Alobees*
- *utiliser le fil d'actualité d'un chantier*
- *Comment les chantiers de mon ERP sont envoyés sur Alobees ?*
- *Par qui sont visibles les chantiers ?*
- *fonctionnement planning web*
- *organiser le planning sur mobile*
- *les "notes"*
- *le filtre originale dans le planning*
- *accéder à la vue chantier du planning*
- *fonctionnent les feuilles d'heures*
- *utiliser la fonction d'arrivées/départs?*
- *fonction jauge d'avancement*
- *accéder au récapitulatif des heures*
- *Lier les heures dans Alobees avec l'ERP*
- *mémo*
- *le fil d'actualité d'un mémo ?macro*
- *clé API et où la trouver*
- *Le connecteur ERP*
	- o *Les caractéristiques du connecteur*

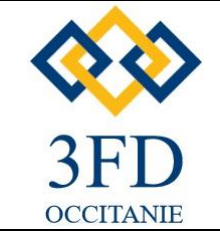

**Pré-requis:** Utiliser un logiciel de gestion ou de comptabilité

**Public:**

tout public

**Durée:** 35 heures sur 5 jours

#### **Organisation:**

**Lieu :** à définir **Dates :** à définir **Horaires :** 8h30 – 17h

**Modalité de sanction :** Attestation de stage

### **Moyen pédagogique:**

Chaque formation est décomposée en deux. Une partie théorique consistent à expliquer le contenu et le fonctionnement. La partie pratique comporte des exercices sur ordinateur (Application directe de la théorie).

### **Modalité d'évaluation :**

Progression des stagiaires évaluée par le formateur pendant la formation par le résultat des exercices et les échangesquestions/réponses et par un test de niveau des acquis en fin de formation. Evaluation de la formation par le stagaire et par le formateur en fin de session.

**Inscription et renseignement :** 3 FD Occitanie [contact@3fd.fr](mailto:contact@3fd.fr)

# **TABLEAU DE BORD BI-REPORTING**

#### **OBJECTIFS:**

*Lier un logiciel de gestion ou comptable au logiciel Excel pour réaliser des tableaux de bord*

- *Sage BI Reporting vous permet de créer et consulter via Excel® des rapports dynamiques à partir de données issues de vos bases de données SQL.*
- *Sage BI Reporting peut vous aider à maîtriser davantage les entrées et sorties de liquidités et à analyser précisément les débiteurs, créditeurs et dettes financières.*
- *Sur les états BI Reporting vous pouvez identifier rapidement d'éventuelles insuffisances de trésorerie et mettre en place les arbitrages nécessaires dans votre logiciel de trésorerie.*
- *PRISE EN MAIN RAPIDE DE L'OUTIL REPORTING XL* 
	- o *LES FONCTIONS DE CONCEPTION*
	- o *LES SYNTAXES DE FILTRES*
	- o *INTERFACE GRAPHIQUE*
	- o *LES FONCTIONS D'ANALYSE*
	- o *LES FONCTIONS DE VISUALISATION*
	- o *LES FONCTIONS D'ACCELERATION*
	- o *LES FONCTIONS DE PUBLICATION*